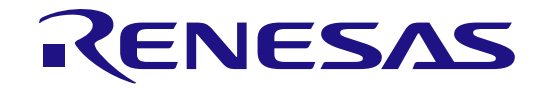

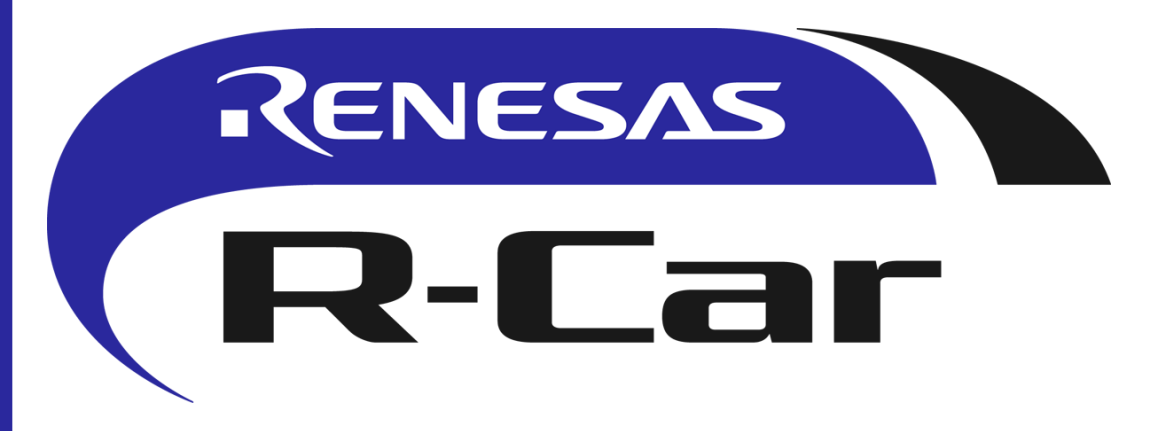

# M3 Starter Kit H3 Starter Kit

All information contained in these materials, including products and product specifications, represents information on the product at the time of publication and is subject to change by Renesas Electronics Corp. without notice. Please review the latest information published by Renesas Electronics Corp. through various means, including the Renesas Electronics Corp. website (http://www.renesas.com).

#### **Notice**

- 1. Descriptions of circuits, software and other related information in this document are provided only to illustrate the operation of semiconductor products and application examples. You are fully responsible for the incorporation of these circuits, software, and information in the design of your equipment. Renesas Electronics assumes no responsibility for any losses incurred by you or third parties arising from the use of these circuits, software, or information.
- 2. Renesas Electronics has used reasonable care in preparing the information included in this document, but Renesas Electronics does not warrant that such information is error free. Renesas Electronics assumes no liability whatsoever for any damages incurred by you resulting from errors in or omissions from the information included herein.
- 3. Renesas Electronics does not assume any liability for infringement of patents, copyrights, or other intellectual property rights of third parties by or arising from the use of Renesas Electronics products or technical information described in this document. No license, express, implied or otherwise, is granted hereby under any patents, copyrights or other intellectual property rights of Renesas Electronics or others.
- 4. You should not alter, modify, copy, or otherwise misappropriate any Renesas Electronics product, whether in whole or in part. Renesas Electronics assumes no responsibility for any losses incurred by you or third parties arising from such alteration, modification, copy or otherwise misappropriation of Renesas Electronics product.
- 5. Renesas Electronics products are classified according to the following two quality grades: "Standard" and "High Quality". The recommended applications for each Renesas Electronics product depends on the product's quality grade, as indicated below.

"Standard": Computers; office equipment; communications equipment; test and measurement equipment; audio and visual equipment; home electronic appliances; machine tools; personal electronic equipment; and industrial robots etc.

"High Quality": Transportation equipment (automobiles, trains, ships, etc.); traffic control systems; anti-disaster systems; anticrime systems; and safety equipment etc.

Renesas Electronics products are neither intended nor authorized for use in products or systems that may pose a direct threat to human life or bodily injury (artificial life support devices or systems, surgical implantations etc.), or may cause serious property damages (nuclear reactor control systems, military equipment etc.). You must check the quality grade of each Renesas Electronics product before using it in a particular application. You may not use any Renesas Electronics product for any application for which it is not intended. Renesas Electronics shall not be in any way liable for any damages or losses incurred by you or third parties arising from the use of any Renesas Electronics product for which the product is not intended by Renesas Electronics.

- 6. You should use the Renesas Electronics products described in this document within the range specified by Renesas Electronics, especially with respect to the maximum rating, operating supply voltage range, movement power voltage range, heat radiation characteristics, installation and other product characteristics. Renesas Electronics shall have no liability for malfunctions or damages arising out of the use of Renesas Electronics products beyond such specified ranges.
- 7. Although Renesas Electronics endeavors to improve the quality and reliability of its products, semiconductor products have specific characteristics such as the occurrence of failure at a certain rate and malfunctions under certain use conditions. Further, Renesas Electronics products are not subject to radiation resistance design. Please be sure to implement safety measures to guard them against the possibility of physical injury, and injury or damage caused by fire in the event of the failure of a Renesas Electronics product, such as safety design for hardware and software including but not limited to redundancy, fire control and malfunction prevention, appropriate treatment for aging degradation or any other appropriate measures. Because the evaluation of microcomputer software alone is very difficult, please evaluate the safety of the final products or systems manufactured by you.
- 8. Please contact a Renesas Electronics sales office for details as to environmental matters such as the environmental compatibility of each Renesas Electronics product. Please use Renesas Electronics products in compliance with all applicable laws and regulations that regulate the inclusion or use of controlled substances, including without limitation, the EU RoHS Directive. Renesas Electronics assumes no liability for damages or losses occurring as a result of your noncompliance with applicable laws and regulations.
- 9. Renesas Electronics products and technology may not be used for or incorporated into any products or systems whose manufacture, use, or sale is prohibited under any applicable domestic or foreign laws or regulations. You should not use Renesas Electronics products or technology described in this document for any purpose relating to military applications or use by the military, including but not limited to the development of weapons of mass destruction. When exporting the Renesas Electronics products or technology described in this document, you should comply with the applicable export control laws and regulations and follow the procedures required by such laws and regulations.
- 10. It is the responsibility of the buyer or distributor of Renesas Electronics products, who distributes, disposes of, or otherwise places the product with a third party, to notify such third party in advance of the contents and conditions set forth in this document, Renesas Electronics assumes no responsibility for any losses incurred by you or third parties as a result of unauthorized use of Renesas Electronics products.
- 11. This document may not be reproduced or duplicated in any form, in whole or in part, without prior written consent of Renesas Electronics.
- 12. Please contact a Renesas Electronics sales office if you have any questions regarding the information contained in this document or Renesas Electronics products, or if you have any other inquiries.

(Note 1) "Renesas Electronics" as used in this document means Renesas Electronics Corporation and also includes its majorityowned subsidiaries.

(Note 2) "Renesas Electronics product(s)" means any product developed or manufactured by or for Renesas Electronics.

### **General Precautions in the Handling of Microprocessing Unit and Microcontroller Unit Products**

The following usage notes are applicable to all Microprocessing unit and Microcontroller unit products from Renesas. For detailed usage notes on the products covered by this document, refer to the relevant sections of the document as well as any technical updates that have been issued for the products.

1. Handling of Unused Pins

Handle unused pins in accordance with the directions given under Handling of Unused Pins in the manual.

 The input pins of CMOS products are generally in the high-impedance state. In operation with an unused pin in the open-circuit state, extra electromagnetic noise is induced in the vicinity of LSI, an associated shoot-through current flows internally, and malfunctions occur due to the false recognition of the pin state as an input signal become possible. Unused pins should be handled as described under Handling of Unused Pins in the manual.

2. Processing at Power-on

The state of the product is undefined at the moment when power is supplied.

 The states of internal circuits in the LSI are indeterminate and the states of register settings and pins are undefined at the moment when power is supplied. In a finished product where the reset signal is applied to the external reset pin, the states of pins are not guaranteed from the moment when power is supplied until the reset process is completed. In a similar way, the states of pins in a product that is reset by an on-chip power-on reset function are not guaranteed from the moment when power is supplied until the power reaches the level at which resetting has been specified.

3. Prohibition of Access to Reserved Addresses

Access to reserved addresses is prohibited.

- The reserved addresses are provided for the possible future expansion of functions. Do not access these addresses; the correct operation of LSI is not guaranteed if they are accessed.
- 4. Clock Signals

After applying a reset, only release the reset line after the operating clock signal has become stable. When switching the clock signal during program execution, wait until the target clock signal has stabilized.

- When the clock signal is generated with an external resonator (or from an external oscillator) during a reset, ensure that the reset line is only released after full stabilization of the clock signal. Moreover, when switching to a clock signal produced with an external resonator (or by an external oscillator) while program execution is in progress, wait until the target clock signal is stable.
- 5. Differences between Products

Before changing from one product to another, i.e. to a product with a different part number, confirm that the change will not lead to problems.

 The characteristics of Microprocessing unit or Microcontroller unit products in the same group but having a different part number may differ in terms of the internal memory capacity, layout pattern, and other factors, which can affect the ranges of electrical characteristics, such as characteristic values, operating margins, immunity to noise, and amount of radiated noise. When changing to a product with a different part number, implement a system-evaluation test for the given product.

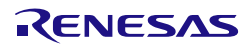

# **Contents**

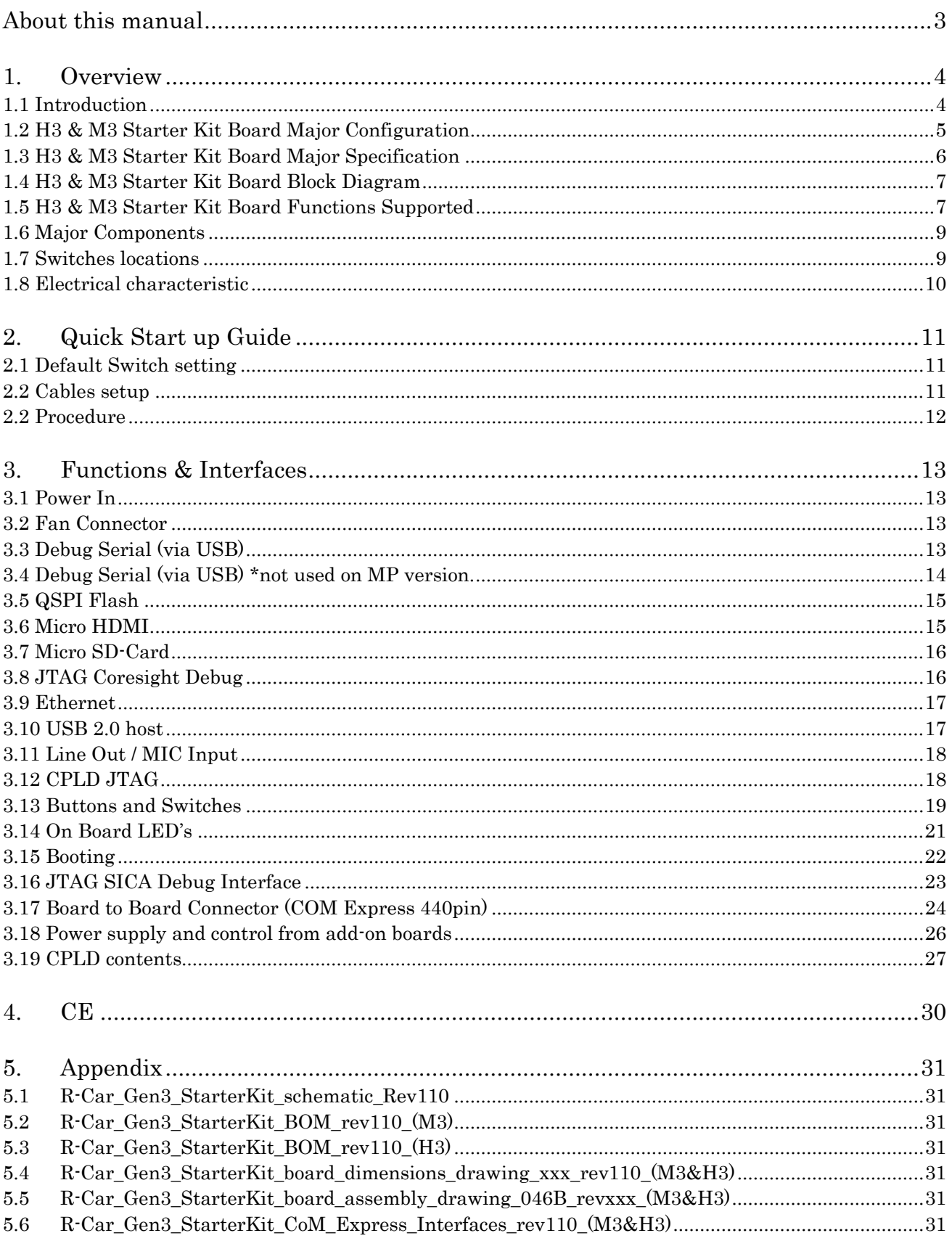

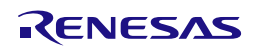

# <span id="page-5-0"></span>About this manual

### Purpose and Target Readers

This manual is designed to provide the user with an understanding of the functions and operating specifications of the H3 & M3 Starter Kit board. A basic knowledge of electrical circuits, logical circuits, and microcomputers (SOC) is necessary in order to use this manual.

This manual comprises an overview of the H3 & M3 Starter Kit board; its function, and operating specifications.

Particular attention should be paid to the precautionary notes when using the manual. These notes occur within the body of the text, at the end of each section, and in the Usage Notes section.

The revision history summarizes the locations of revisions and additions. It does not list all revisions. Refer to the text of the manual for details.

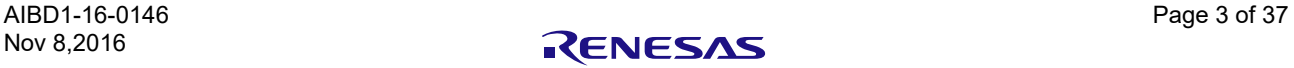

### <span id="page-6-0"></span>1. Overview

### <span id="page-6-1"></span>**1.1 Introduction**

The H3 & M3 Starter Kit boards are designed for evaluating the features and performance of the R-CAR H3 & R-CAR M3 device from

Renesas Electronics and it is also used for developing and evaluating application software for these R-CAR H3 & R-CAR M3

The H3 Starter Kit, based on the R-CAR H3 SIP, comes with LPDDR4@4GB in 2-channel, each 64-bit wide+Hyperflash @64MB, CSI2 interfaces and several communication interfaces like USB, Ethernet, HDMI and can work standalone or can be adapted to other boards, via 440pin connector on bottom side.

The M3 Starter Kit, based on the R-CAR M3 SIP, comes with LPDDR@2GB in 2-channels, each 32-bit wide. Other features are same as H3 Starter Kit.

It is possible to order 2 different types of H3 Starter Kit Boards, one with Ethernet connection onboard and one with Ethernet connection on ComExpress.

In case of M3 Starter Kit, it is possible to order with Ethernet Connection only.

This will be realized by a specific resistor configuration, and signed onboard with a label.

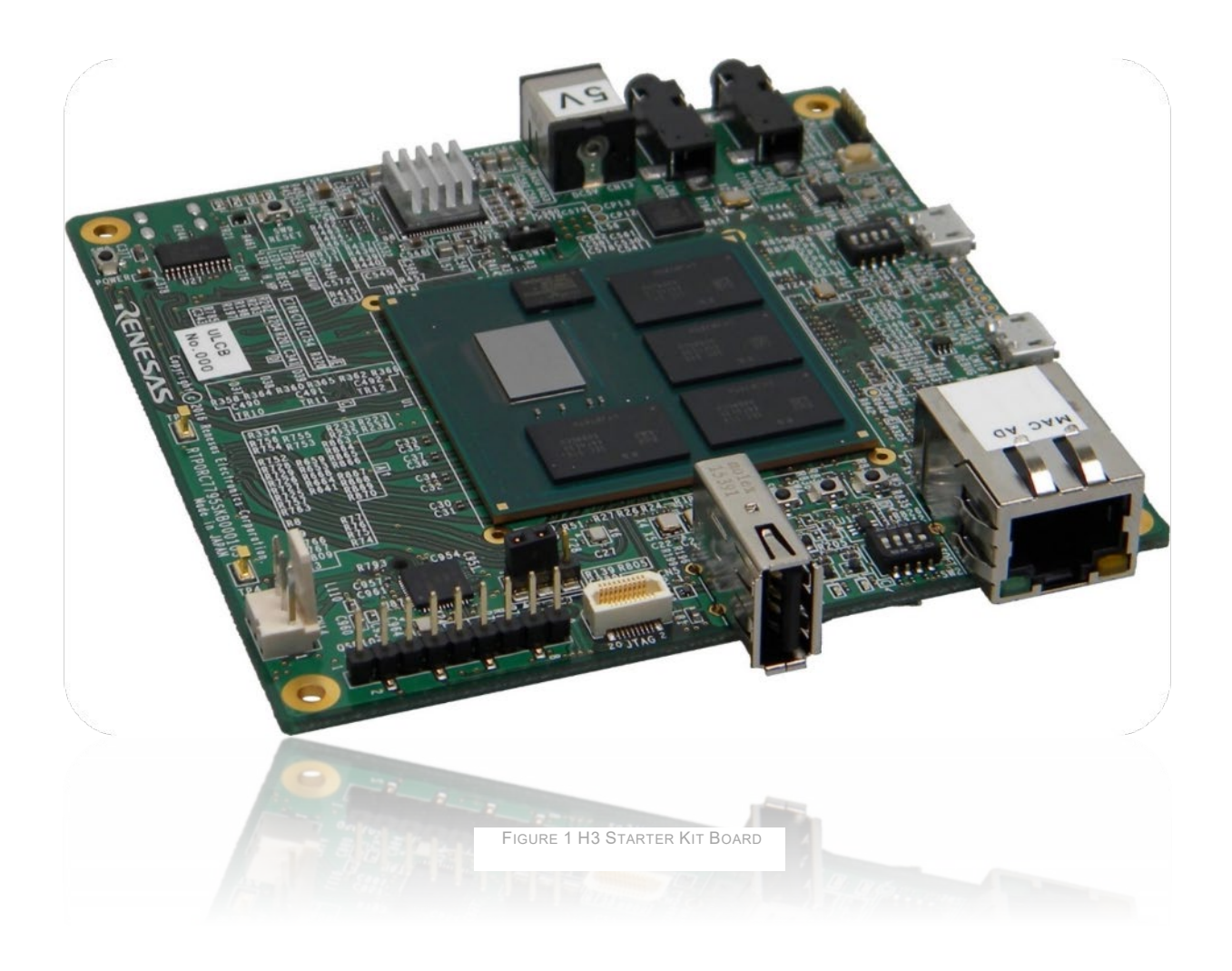

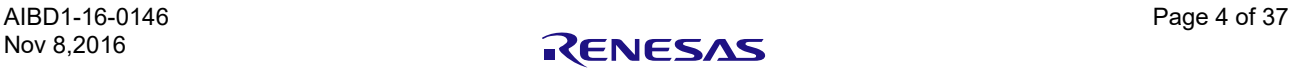

# <span id="page-7-0"></span>**1.2 H3 & M3 Starter Kit Board Major Configuration**

The figure shows an example of a system configuration using the H3 Starter Kit Board.

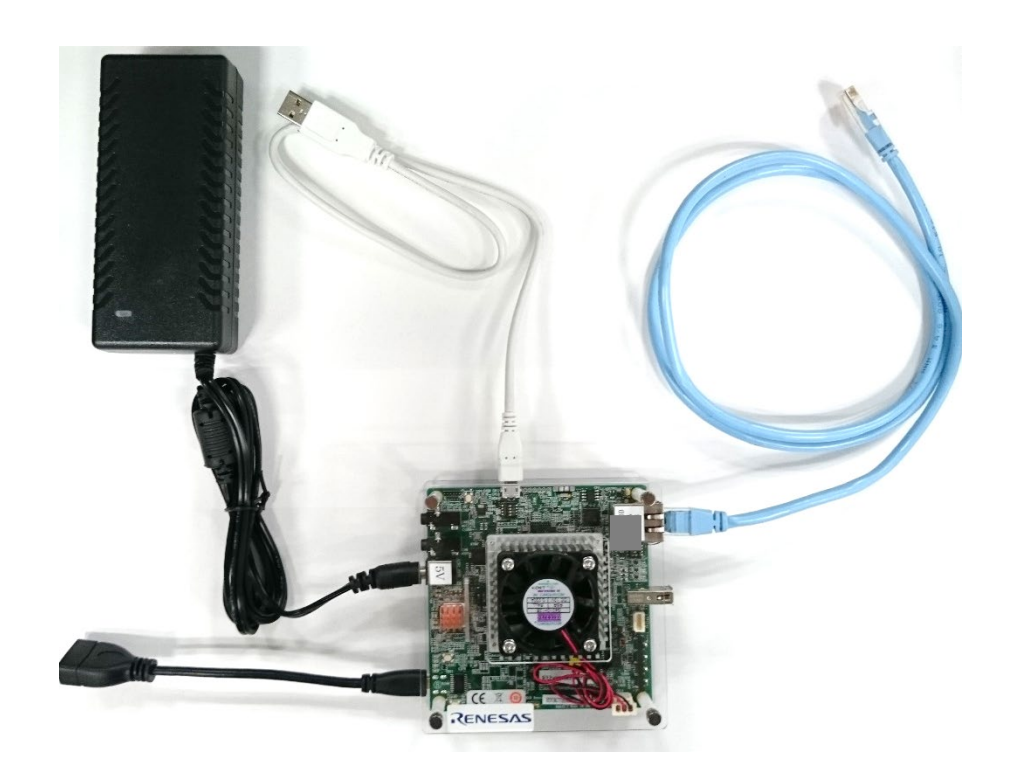

FIGURE 1 STANDART CONFIGURATION

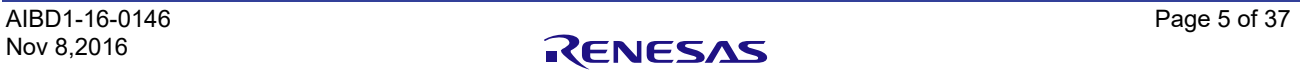

### <span id="page-8-0"></span>**1.3 H3 & M3 Starter Kit Board Major Specification**

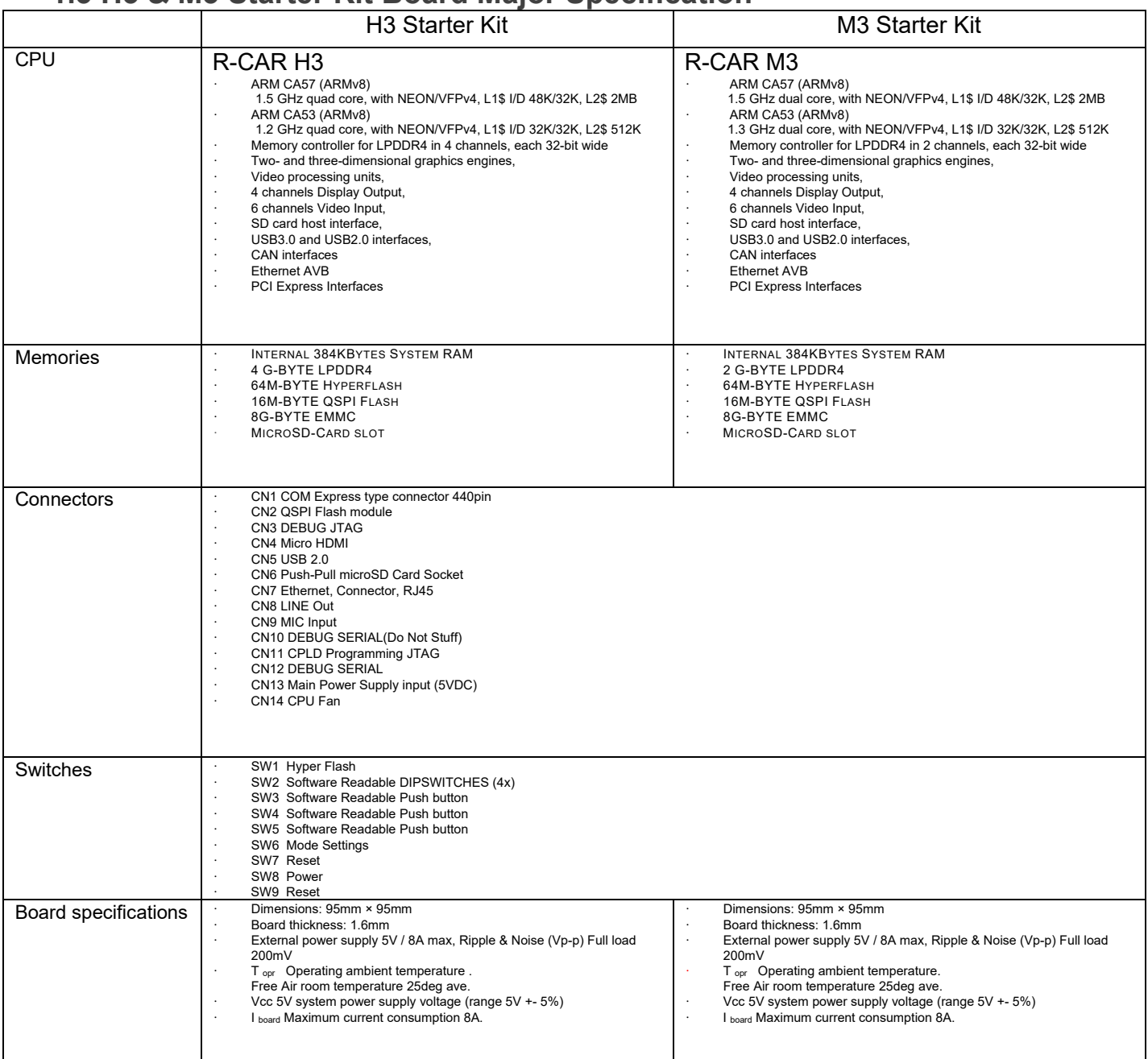

TABLE 1 BOARD SPECIFICATIONS

**Note: Power supply – connecting the 5V external power supply will be indicated by the LED9. The fan is always on.**

**Note: Do not remove or disconnect the fan. In addition observe the max ambient temperature.**

**Caution – hot!!! In case these will not observed.**

**For safety reason the internal temperature measurement feature of the device should be used to switch off the board in case of any unexpected heat up.**

**The above Power consumption specification does not cover the max power consumption Automotive Spec of the R-CAR H3 device!**

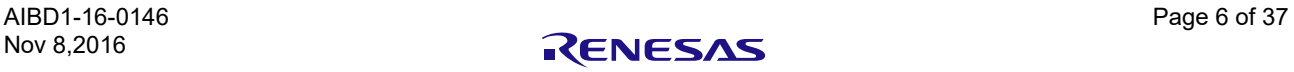

# <span id="page-9-0"></span>**1.4 H3 & M3 Starter Kit Board Block Diagram**

<span id="page-9-1"></span>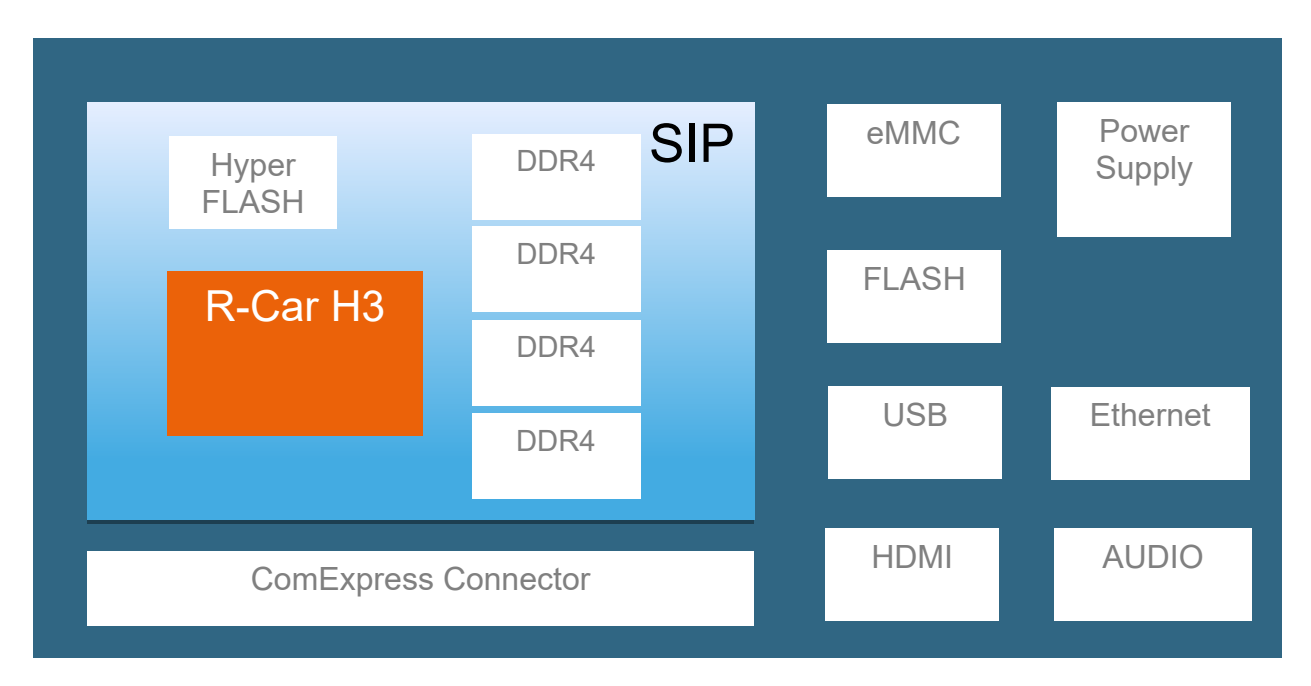

**FIGURE 2 H3 STARTER KIT BOARD BLOCK DIAGRAM**

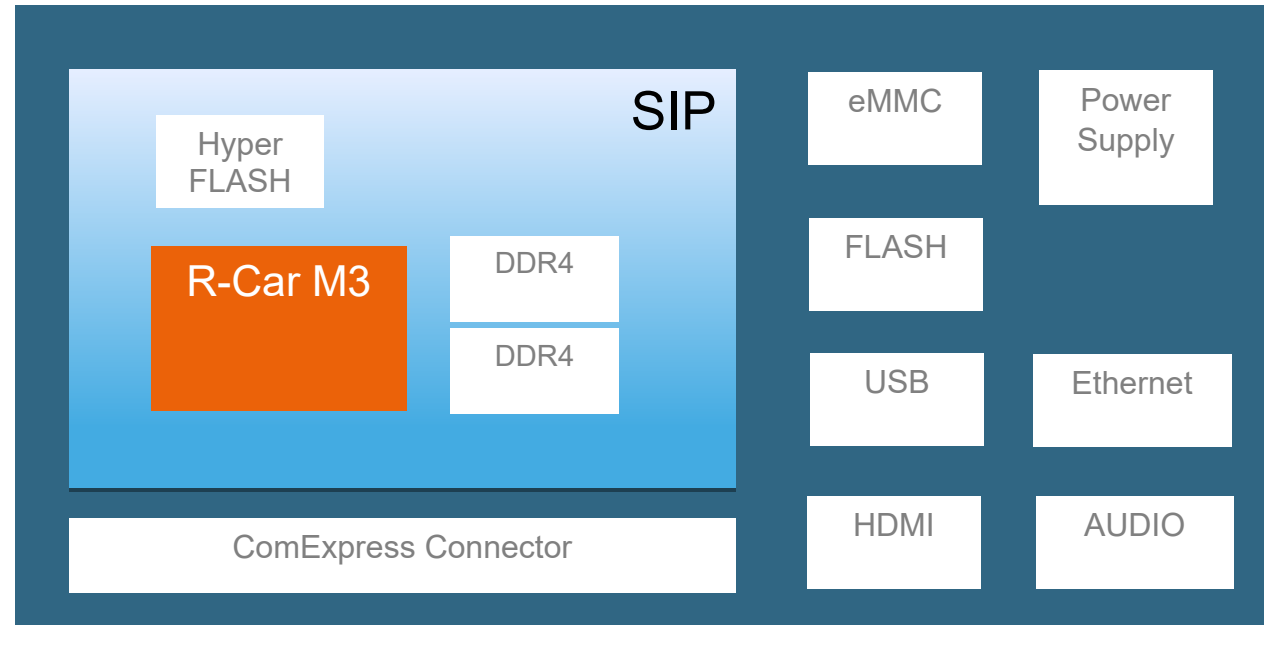

Figure 3 M3 Starter Kit board block diagram

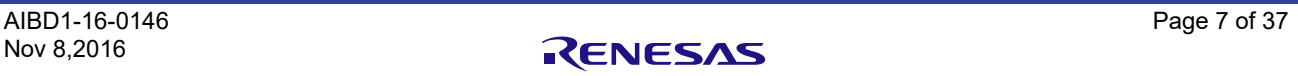

# **1.5 H3 & M3 Starter Kit Board Functions Supported**

This table describes the functions available on the H3 & M3 Starter Kit board. Observe due to the pin-sharing some functions are shared and can't be used in parallel. It's important to check this carefully.

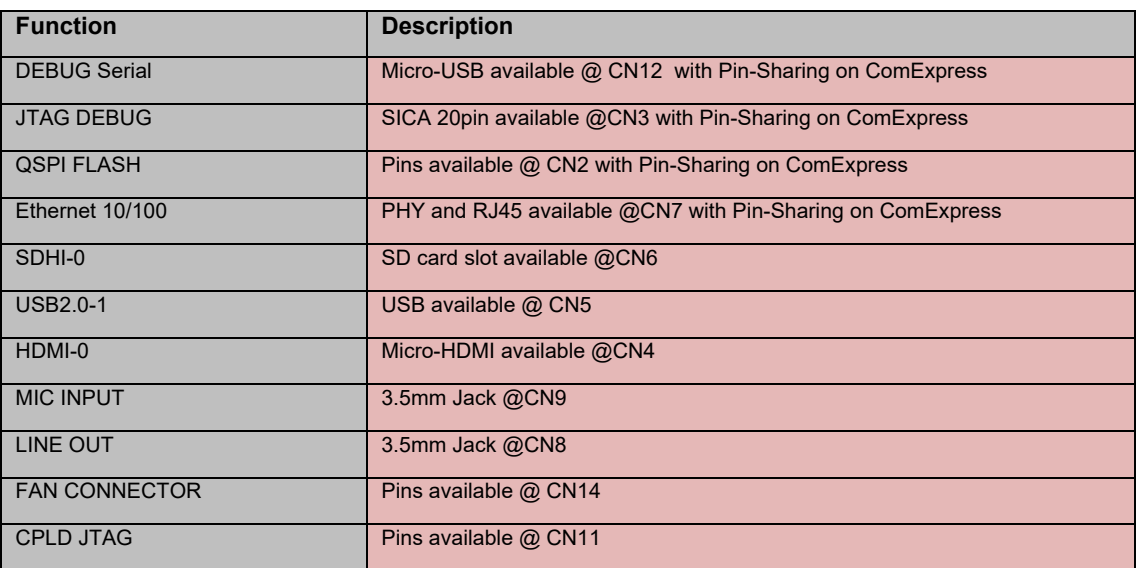

TABLE 2 SHARED FUNCTIONS

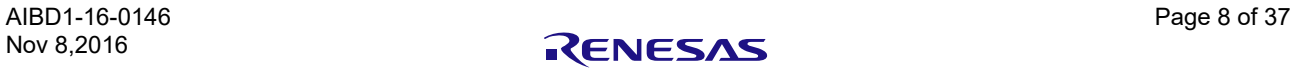

### <span id="page-11-0"></span>**1.6 Major Components**

<span id="page-11-1"></span>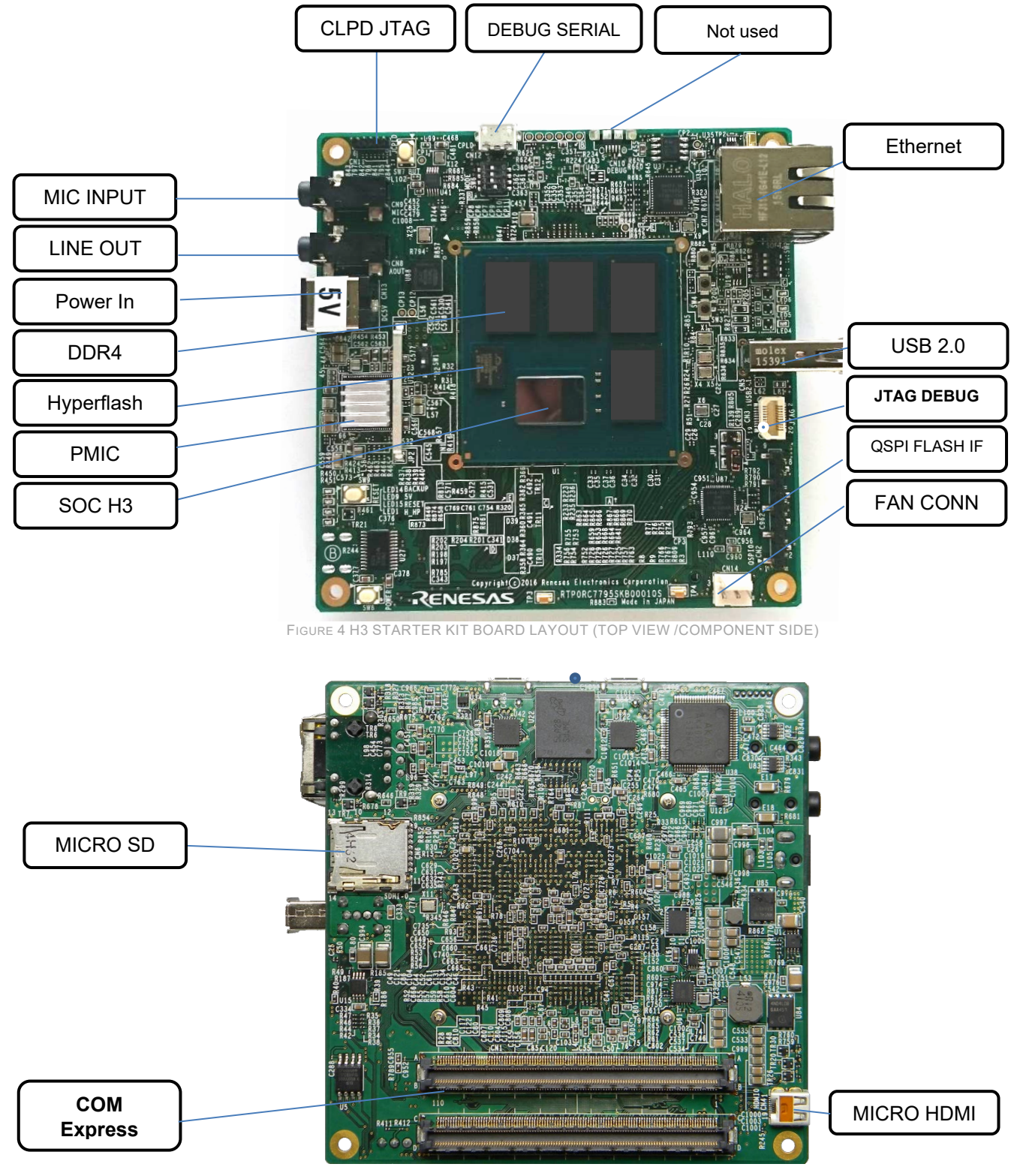

FIGURE 5 H3 STARTER KIT BOARD LAYOUT (BOTTOM VIEW /COMPONENT SIDE)

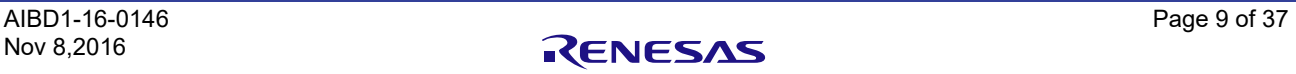

### **1.7 Switches locations**

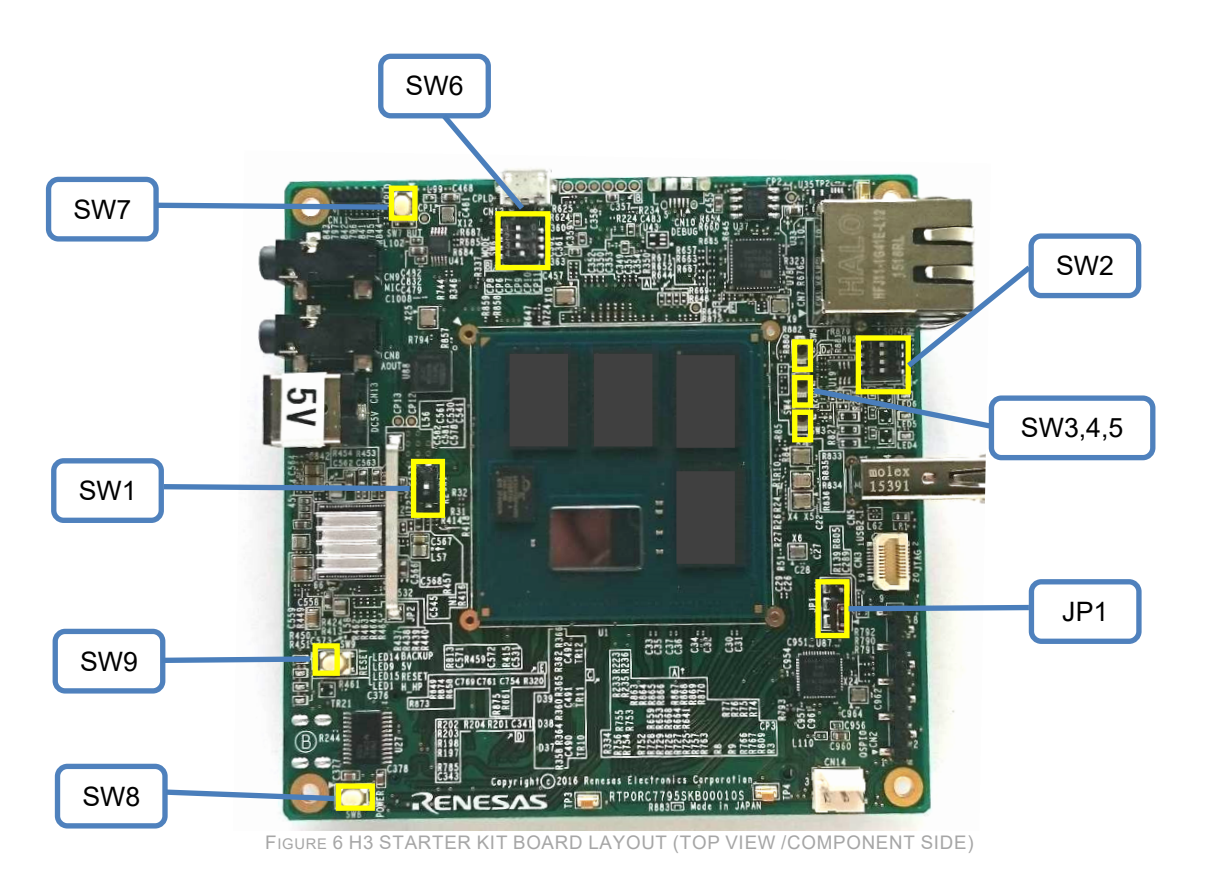

Switches and LED's description are on chapter 3.13-3.14

# <span id="page-12-0"></span>**1.8 Electrical characteristic**

### **(1)** Recommended Operating Conditions

Over free-air temperature range

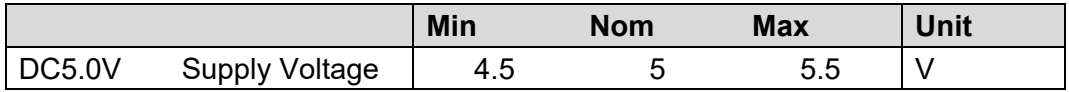

### **(2)** Absolute Maximum Rating

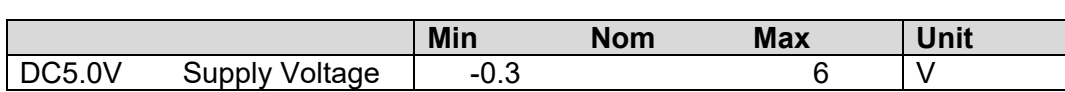

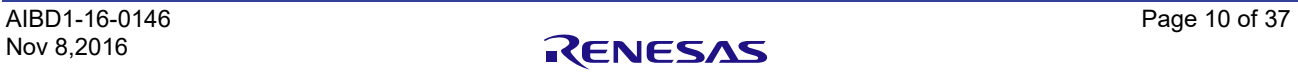

@25 deg

# <span id="page-13-0"></span>2. Quick Start up Guide

# <span id="page-13-1"></span>**2.1 Default Switch setting**

This table describes the Default switch setting to boot from Minimonitor program stored in on board QSPI device.

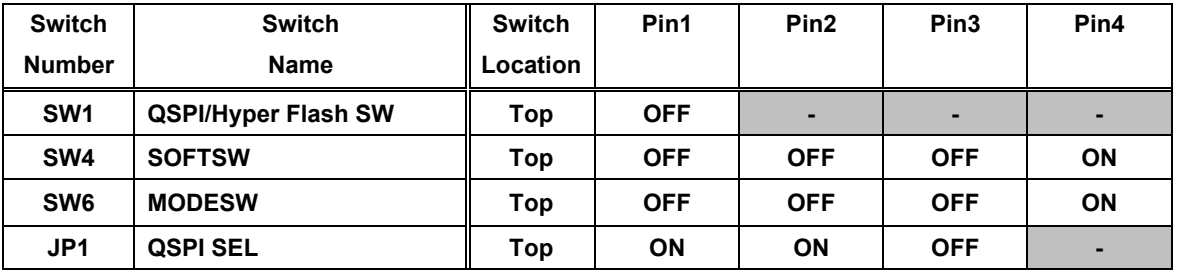

### <span id="page-13-2"></span>**2.2 Cables setup**

This figure explains minimum setup to check connection between PC console to the board.

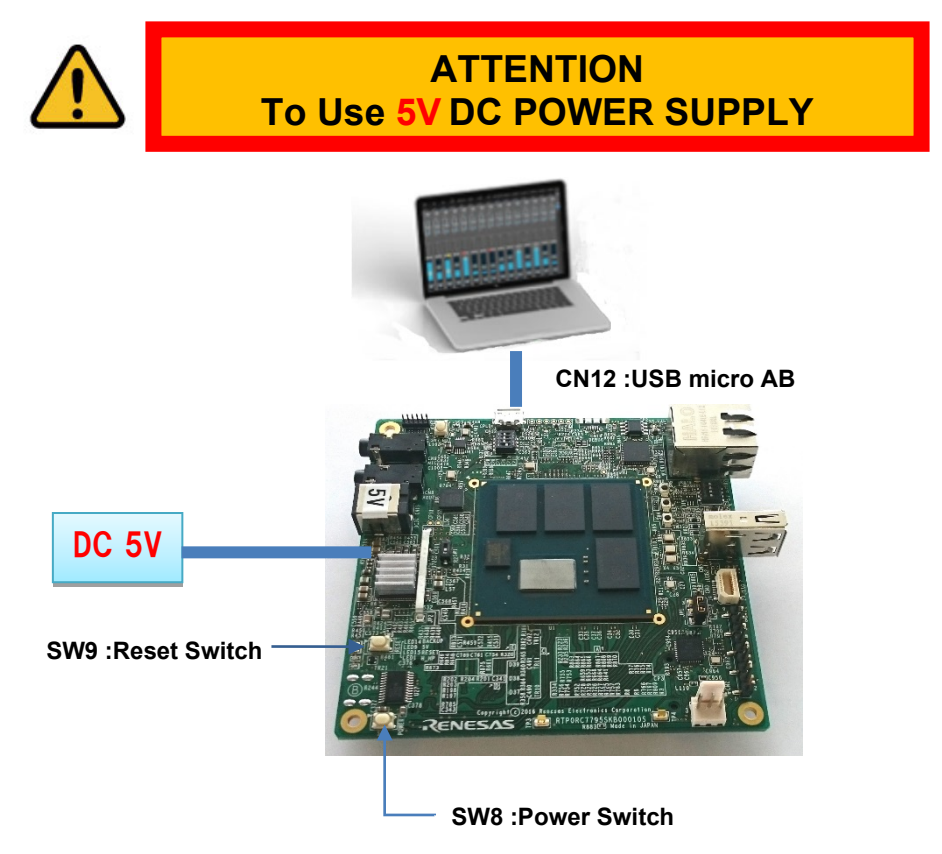

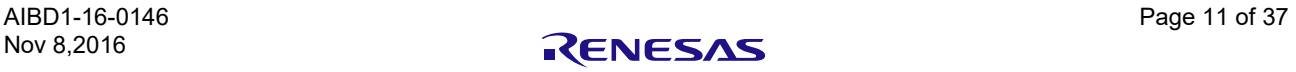

### <span id="page-14-0"></span>**2.2 Procedure**

- **(1)** Connect the DC 5V and CN12 Micro USB to PC.
- **(2)** Power ON the board by Press SW8.
- **(3)** Then on PC, FT232 Driver is download automatically.
- **(4)** Launch the Console(Teraterm), and set up the serial port setting [Serial port set up] Port - choose which assigned to board connection Baud rate - 115200 Date – 8bit Varity –none Stop – 1bit
- **(5)** Reset the board by Press SW9.
- **(6)** Then Minimonitor is starting up.

Message example: ----------------------------------------------------------------------------------

M3-W SAMPLE LOADER V0.17 2016.xx.xx CPU : AArch64 CA57 DRAM : LPDDR4 DDR1600 / 1RANK (4GB) DEVICE: QSPI Flash(S25FS128) at 40MHz DMA BOOT : Normal Boot Backup: Unknown Init\_DDR:M3 Starter Kit

jump to 0xE6330000

M3-W MiniMonitor V0.16 2016.09.29 Work Memory SystemRAM (H'E6328000-H'E632FFFF) >

----------------------------------------------------------------------------------

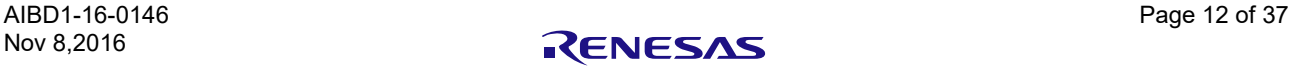

# <span id="page-15-0"></span>3. Functions & Interfaces

### <span id="page-15-1"></span>**3.1 Power In**

#### **On Board:**

5V/8A input PMIC for all required voltages; SEEPROM-configured Power button

### **On ComExpress:**

Power-up/down by edge or level Power-good status

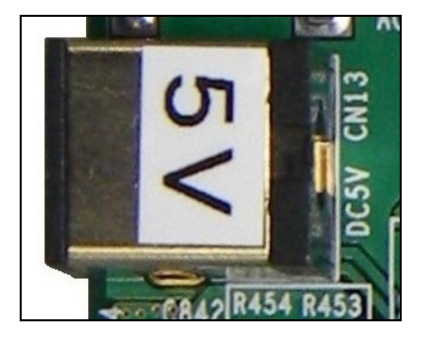

FIGURE 7 POWER CN13

--------------------------------------------------------------------------------------------------------------------------------------------------

--------------------------------------------------------------------------------------------------------------------------------------------------

**PJ-063AH**  $CN13$  $1|D5.0V$  $2$  GND **PJ-063AH** 

**CN13** 

1

 $\overline{2}$ 

#### **Matching Plug:** Ø5.5 mm, Center pin Ø2.0 mm, Jack Insertion Depth: 8.85 mm

TABLE 3 POWER CN13

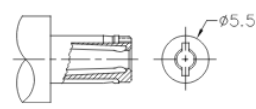

# <span id="page-15-2"></span>**3.2 Fan Connector**

### **On Board:**

CPU 3-Pin Fan Connector

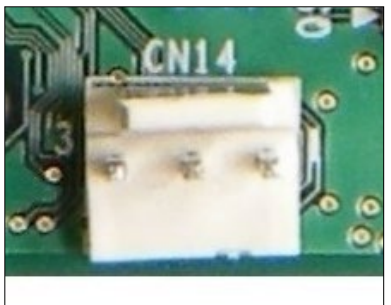

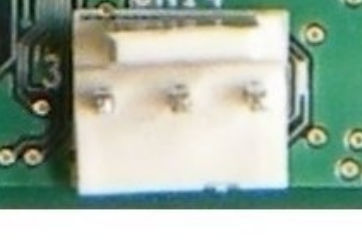

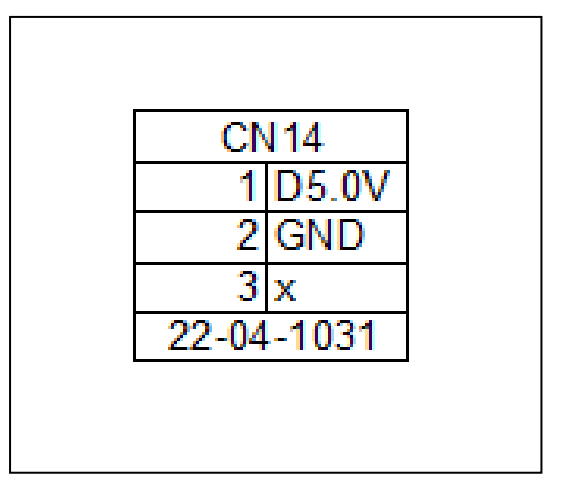

<span id="page-15-3"></span>FIGURE 8 FAN CONNECTOR **TABLE 4 FAN CONN.** CN14

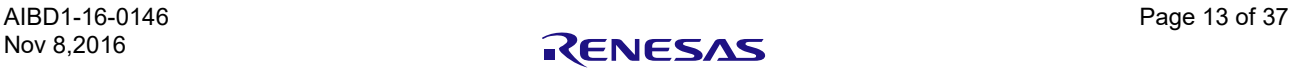

### **3.3 Debug Serial (via USB)**

#### ---------------------------------------------------------------------------------------------------- **On Board:**

Standard micro USB connector The SCIF2 interface of the R-Card Device is provided over the Converter FT232RQ By default available on-board

#### **On ComExpress:**

Available after reassembling

Note: This is not a USB Port of the SOC

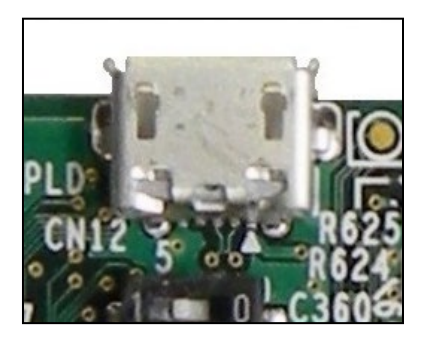

FIGURE 9 DEBUG SERIAL

### <span id="page-16-0"></span>**3.4 Debug Serial (via USB) \*not used on MP version.**

#### **On Board:**

Standard micro USB connector The SCIF1 interface of the R-Card Device is provided over the Converter CP2102 Available after reassembling

**On ComExpress:** By default available ComExpress

Note: This is not a USB Port of the SOC

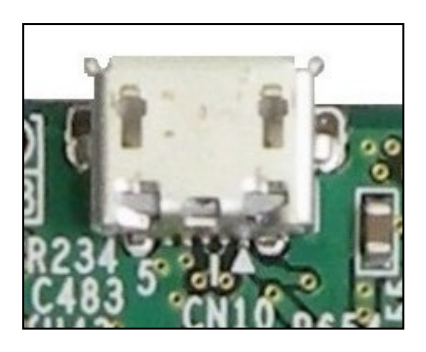

FIGURE 10 DEBUG SERIAL

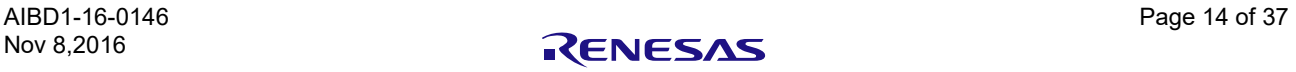

--------------------------------------------------------------------------------------------------------------------------------------------------

### <span id="page-17-0"></span>**3.5 QSPI Flash**

#### ---------------------------------------------------------------------------------------------------- **On Board:**

16MBytes QSPI (128 Mbits, 80 MHz, 80 MBytes/s) 1 header for QSPI module VIO=1.8V,VCC=3.3V SW1 to Switch between the Modes Hyper Flash | On: Hyperflash / Off: QSPI

### **On ComExpress:**

QSPI flash memory: 1ch QSPI (Max. 80 MHz, 80 MBytes/s)

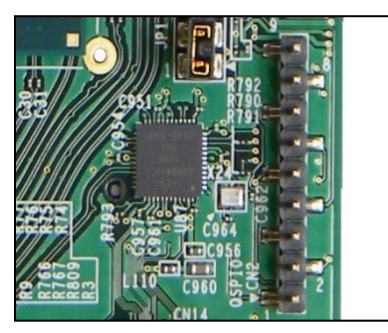

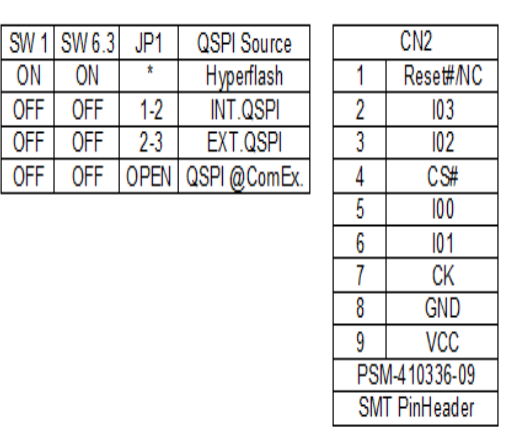

FIGURE 11 QSPI FLASH TABLE 5 QSPI FLASH CN2

### <span id="page-17-1"></span>**3.6 Micro HDMI**

#### ---------------------------------------------------------------------------------------------------- **On Board:**

HDMI0 / HDMI connector (micro type D, 19 pins) HDMI 1.4b, up to 1080p60, 148.5MHz, with audio

#### **On ComExpress:**

HDMI1 / 1 additional HDMI channel 1.4b, up to 1080p60, 148.5MHz with audio

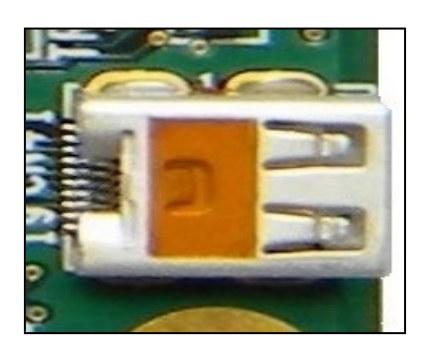

FIGURE 12 MICRO HDMI

### <span id="page-18-0"></span>**3.7 Micro SD-Card**

#### **On Board:**

SDHI0 / MicroSD-Card slot (SDR104 100 MBytes/s)

### **On ComExpress:**

SDHI3 / 1 additional SD host interface available (SDR104 104 MBytes/s)

--------------------------------------------------------------------------------------------------------------------------------------------------

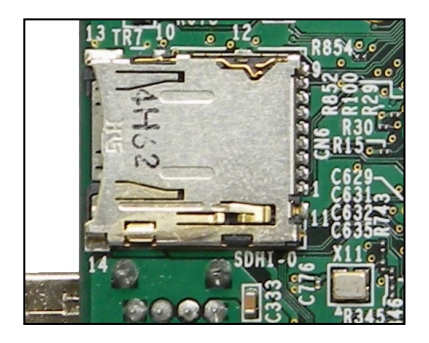

FIGURE 13 MICRO SD-CARD

# <span id="page-18-1"></span>**3.8 JTAG Coresight Debug**

#### ---------------------------------------------------------------------------------------------------- **On Board:**

20-pin SICA2P20S connector (via adapter SICA20I2P)

### **On ComExpress:**

Available

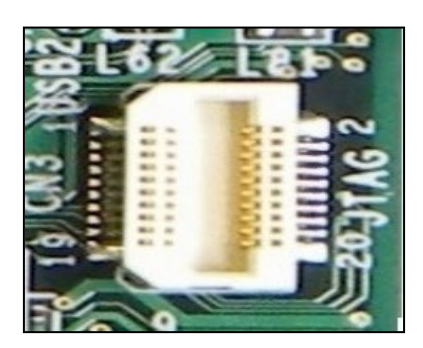

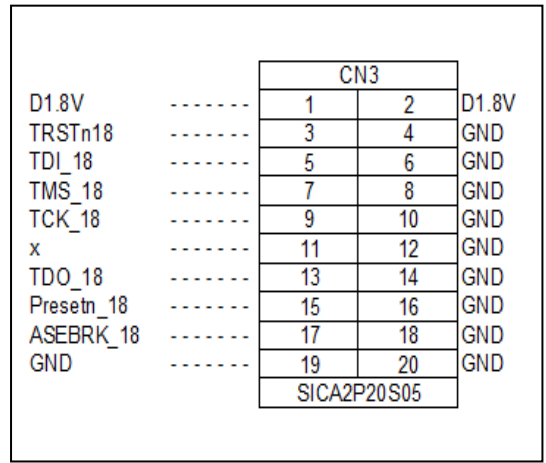

FIGURE 14 JTAG DEBUG TABLE 6 JTAG DEBUG CN3

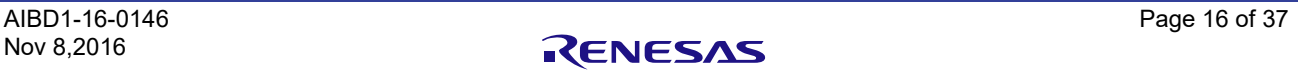

### <span id="page-19-0"></span>**3.9 Ethernet**

#### **On Board:**

PHY + RJ45 connector (100/1000)

#### **On ComExpress:**

Alternatively to on-board PHY: RGMII V1.3 interface (2.5V)

Note: For this Interface are 2 different Order codes available.

--------------------------------------------------------------------------------------------------------------------------------------------------

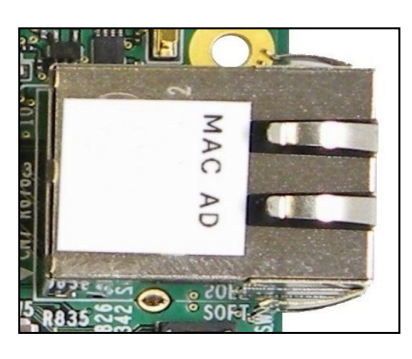

FIGURE 15 ETHERNET

### <span id="page-19-1"></span>**3.10 USB 2.0 host**

-------------------------------------------------------------------------------------------------------------------------------------------------- **On Board:** USB 2.0 host, USB-A connector

### **On ComExpress:**

2 additional USB 2.0 host channels (EHCI/OHCI); PHYs integrated 2 additional channels available on USB 3.0 interfaces

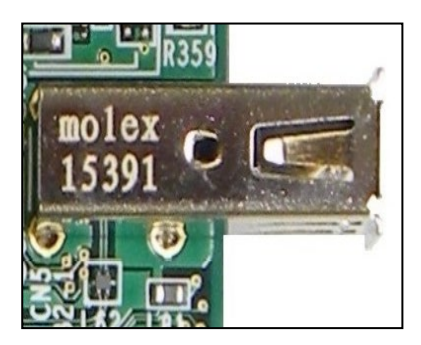

FIGURE 16 USB 2.0

Nov 8,2016

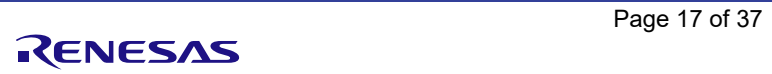

# <span id="page-20-0"></span>**3.11 Line Out / MIC Input**

### **On Board:**

Stereo microphone input (AK4613 codec) Stereo line out (AK4613 codec)

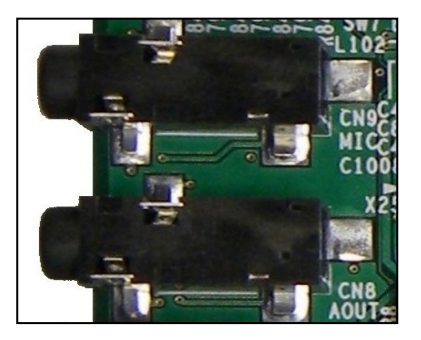

FIGURE 17 **LINE OUT / MIC INPUT**

# <span id="page-20-1"></span>**3.12 CPLD JTAG**

#### **On Board:**

Interface for programming the CPLD 6-Pin 1.27 Pin Header

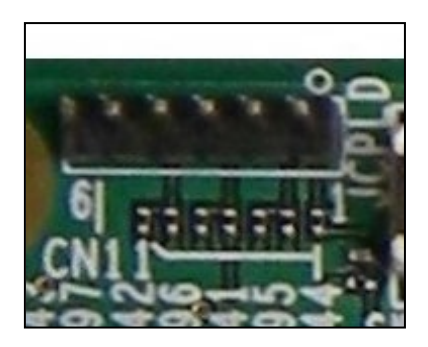

FIGURE 18 CPLD JTAG

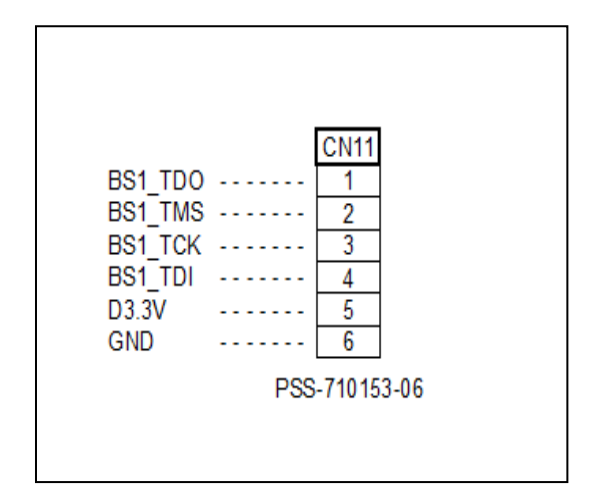

TABLE 7 CPLD JTAG CN11

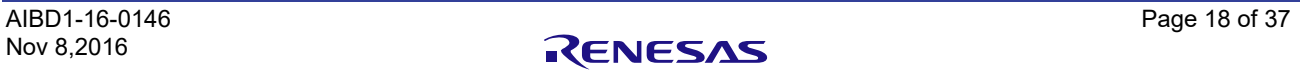

--------------------------------------------------------------------------------------------------------------------------------------------------

--------------------------------------------------------------------------------------------------------------------------------------------------

### <span id="page-21-0"></span>**3.13 Buttons and Switches**

### **SW 1**

Hyper Flash | On: Hyperflash / Off: QSPI

#### **SW 2**

4x DIPSW Software Readable SW2.1 at GP5\_17 SW2.2 at GP5\_20 SW2.3 at GP5\_22 SW2.4 at GP5\_23

#### **SW 3**

Software Readable Push button SW3 at GP6\_11

#### ---------------------------------------------------------------------------------------------------- **SW 4**

Software Readable Push button SW4 at GP6\_12

#### ---------------------------------------------------------------------------------------------------- **SW 5** Software Readable Push button SW5 at GP6\_13

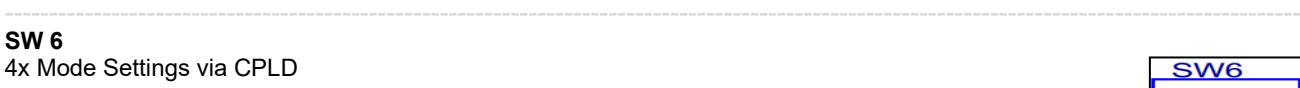

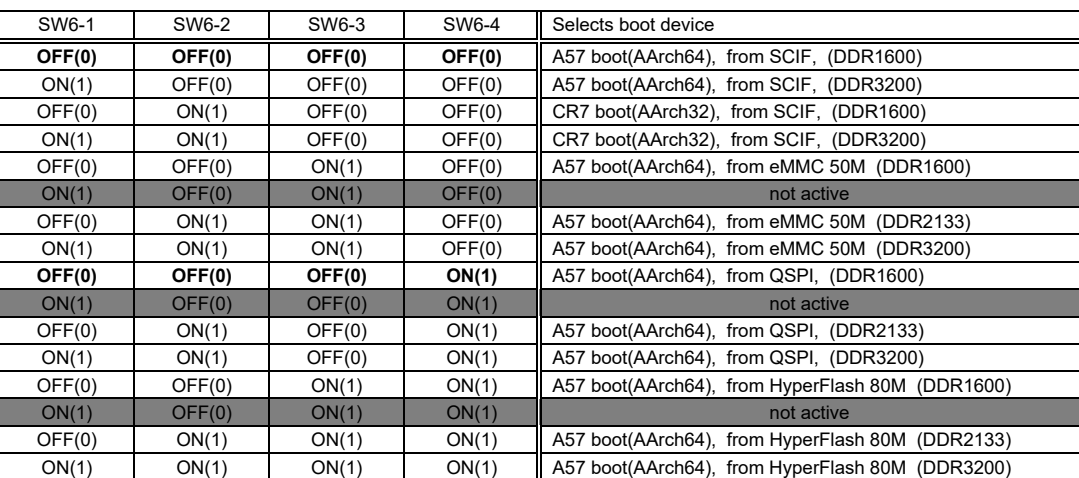

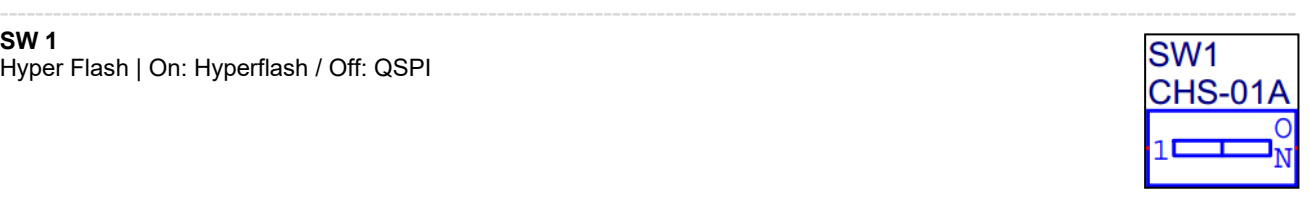

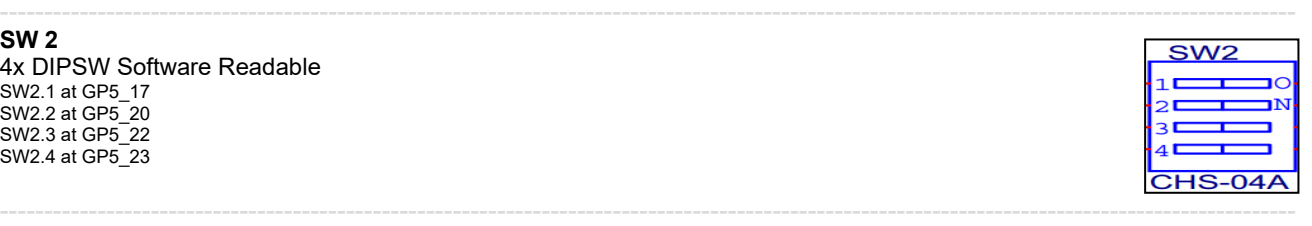

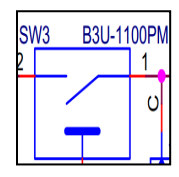

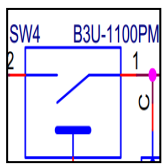

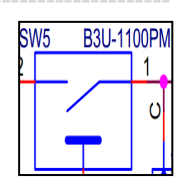

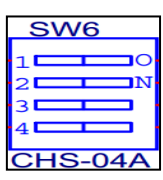

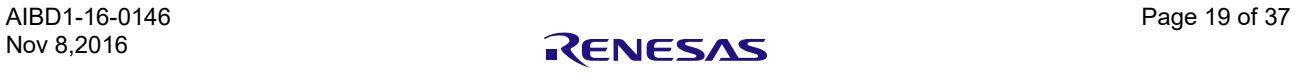

--------------------------------------------------------------------------------------------------------------------------------------------------

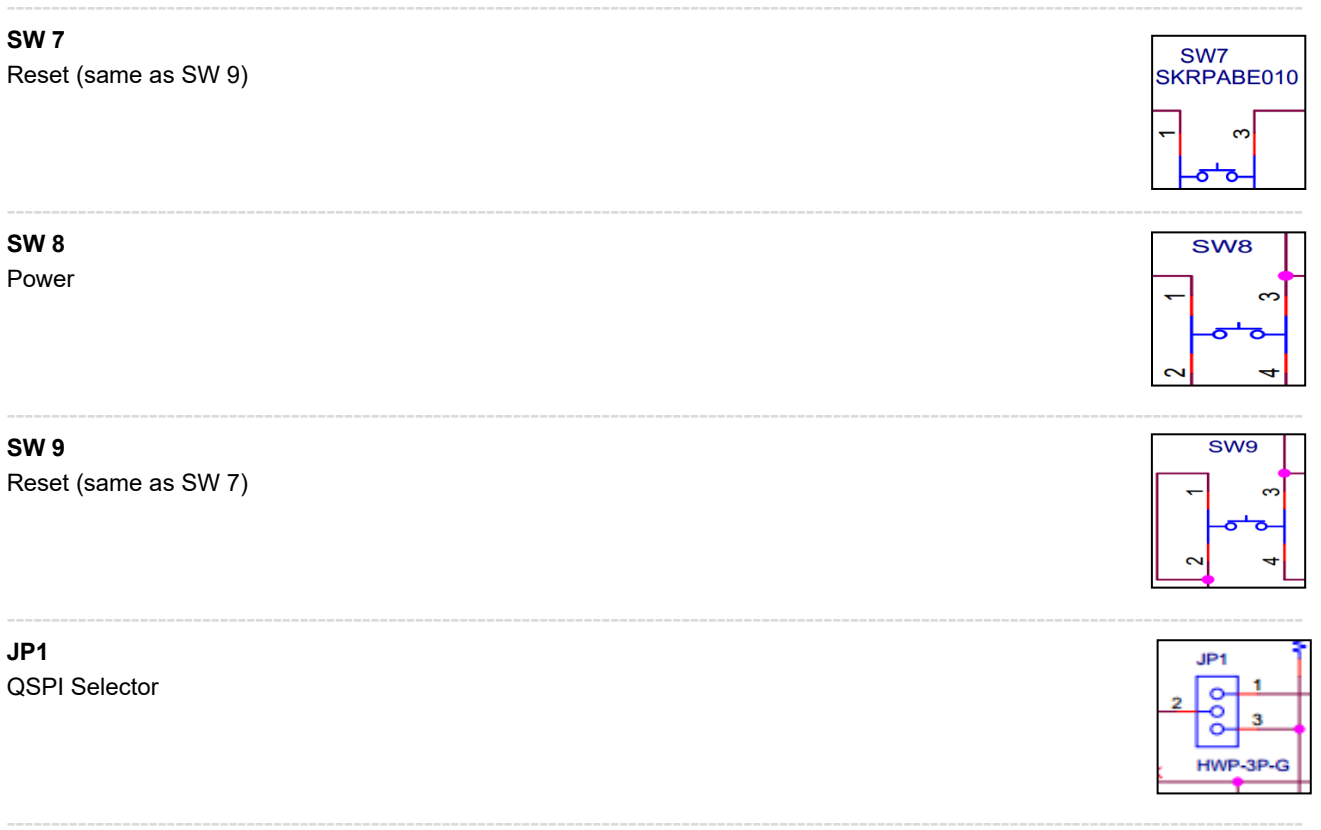

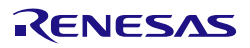

# <span id="page-23-0"></span>3.14 On Board LED's

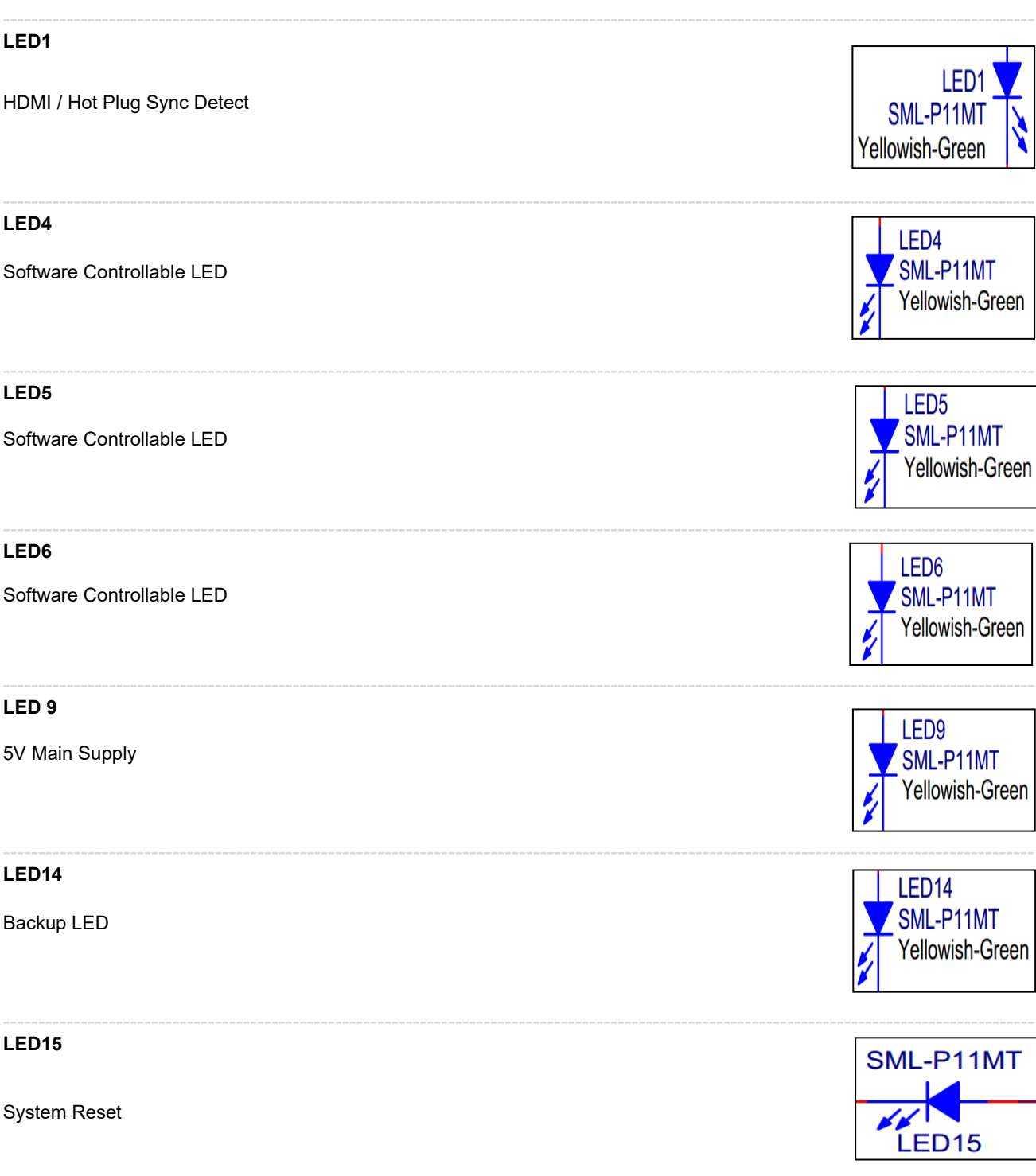

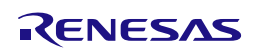

# <span id="page-24-0"></span>**3.15 Booting**

The on-board QSPI flash and Hyperflash are pre-loaded with a bootloader and U-boot. It is possible to boot a Linux from Ethernet (TFTP), from a microSD card or from a USB stick. A console is available at the USB/UART CN12. The default parameters are 115200BD, 8N1

Note: Caution - if all flashes are deleted, the system is rendered unbootable. A recovery must be performed. Booting is possible from external QSPI flash or via the JTAG debugger interface.

--------------------------------------------------------------------------------------------------------------------------------------------------

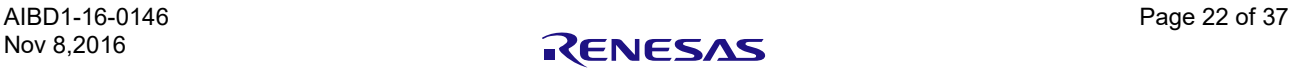

### <span id="page-25-0"></span>**3.16 JTAG SICA Debug Interface**

The JTAG debug connector for R-CAR H3 is a SICA2P0S05 20pin Port, which is to use with a SICA-Small Interface Cable Adapter.

--------------------------------------------------------------------------------------------------------------------------------------------------

Debug interface can be directly connected to a debugger.

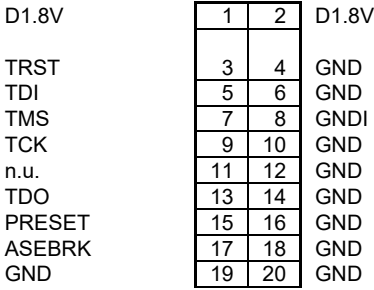

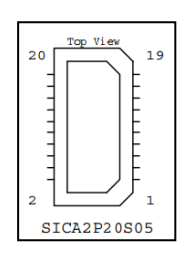

*Note: Conversion cable information - SICA20I2P can be used to covert to normal JTAG Connector. ( [http://www.tetc.co.jp/e\\_index.htm](http://www.tetc.co.jp/e_index.htm) )*

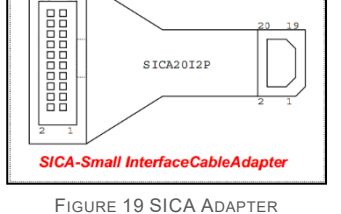

Top View  $20$ 

AIBD1-16-0146 Page 23 of 37 Nov 8,2016

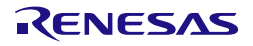

# <span id="page-26-0"></span>**3.17 Board to Board Connector (COM Express 440pin)**

The board to board connector on the bottom side is according the COM Express definition. The pin mapping is not identical to this standard, it's only similar. Refer to the attached table for the H3 Starter Kit pin mapping. For the mechanical dimension please refer to the attached drawing.

--------------------------------------------------------------------------------------------------------------------------------------------------

Pin description are described in "R-Car\_Gen3\_StarterKit\_CoM\_Express\_Interfaces\_rev110\_(M3&H3).pdf ".

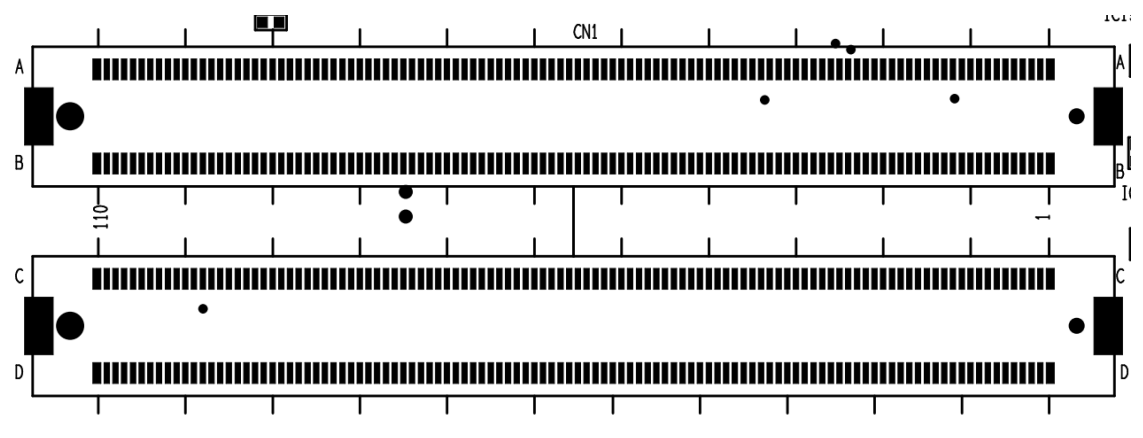

FIGURE 20 BOARD TO BOARD CONNECTOR COM EXPRESS

COM Express, a computer-on-module (COM) form factor.

H3 Start Kit type on bottom side: CN1 COM Express 440pin (TYCO ELECTRONICS 3-5353652-6) Mating type on top side of any application boards 440pin (TYCO ELECTRONICS 3-1827231-6)

#### *Note: Com Express Replacement part information are also described in COM Express Carrier Design Guide "PICMG\_COMDG\_2.0-RELEASED-2013-12-061.pdf".*

Following interfaces are available at this connector. Some signals are shared (on the board or from R-CAR H3 device), so not all can be used at the same time. Refer to the table "pin-sharing" for details.

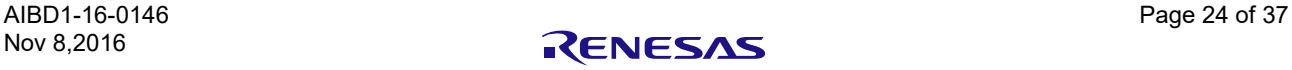

#### **CSI2 length matching for custom designed add-on boards**

According to the MIPI Standard, the CSI2 data and clock lanes need to be length-matched, inter-lane and also inter-lane. The complete lane length from transmitter (here: add-on board) to receiver (here: H3 SoC) must be considered. This table shows the length of the signals on the H3 Starter Kit.

If you are designing a custom add-on board, please constrain the lengths on that board, so that the sum of the lengths match the MIPI standard requirements.

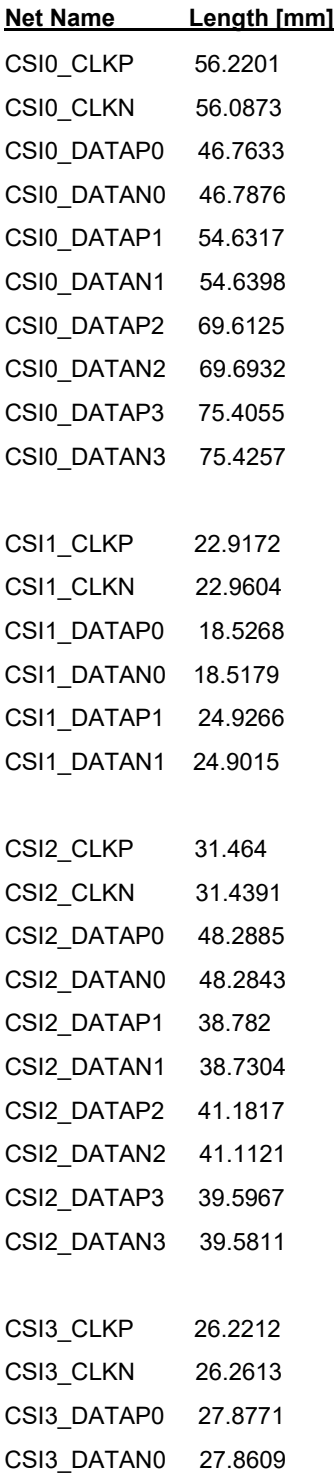

*Note: Com Express pin descriptions are described in "H3\_M3 Starter Kit CoM Express Interfaces".*

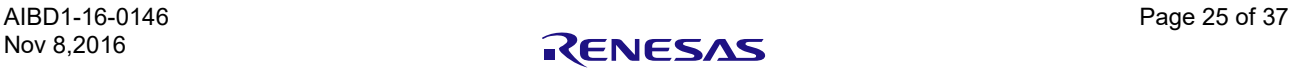

### <span id="page-28-0"></span>**3.18 Power supply and control from add-on boards**

--------------------------------------------------------------------------------------------------------------------------------------------------

By default, the board is supplied with 5V by the on-board connector (CN13).

By default, the board can be turned on and off by pressing the power button (SW8).

When designing a custom add-on board, it is possible to supply the board through the CoM Express connector.

It is also possible to turn the board on or off from the add-on board.

The signal PWRONZ (pin A15) is in parallel to SW8. Pulsing it low will toggle the power-state of the H3 Starter Kit (the same behavior as pushing SW8).

Alternatively, if the signal RSTMODE (pin A18) is clamped low, the signal on pin A15 will become level-sensitive. In that case holding A15 high will enable power, holding it low will turn it off.

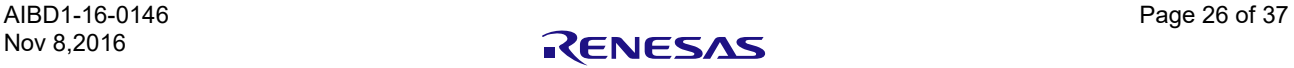

### <span id="page-29-0"></span>**3.19 CPLD contents**

### **(1)** MODE pins

/ ExA[0 : 19], ExD[0 : 15] Mode signals MD0 to MD28 and MDT0, MDT1 multiplexed on ExA/ExD lines be latched during reset; release after reset phase (t hold min 3ns), each mode signal is set according to Mode Pin settings.

Note: Refer to SiP or SOC manual about each mode pin descriptions.

- **(2)** QSPI mode control
	- / [QSPI\_CPLDSW]

QSPI\_CPLDSW[K10] is Switch output QSPI signals to QSPIs (and HyperFlash), output depends on SW6 setting.

--------------------------------------------------------------------------------------------------------------------------------------------------

**(3)** DIPSW pins.

/ Mode Pin 0-3 [SW6] Effective setting of mode pins.

### **(4)** Switch pins

/ PWM1, PWM2, BKUP\_TRG, BOOST, BKUP\_REQB and SYSTRG, CS0n, ExA8{GP1\_08}, ExA9{GP1\_09}, ExA11{GP1\_11}

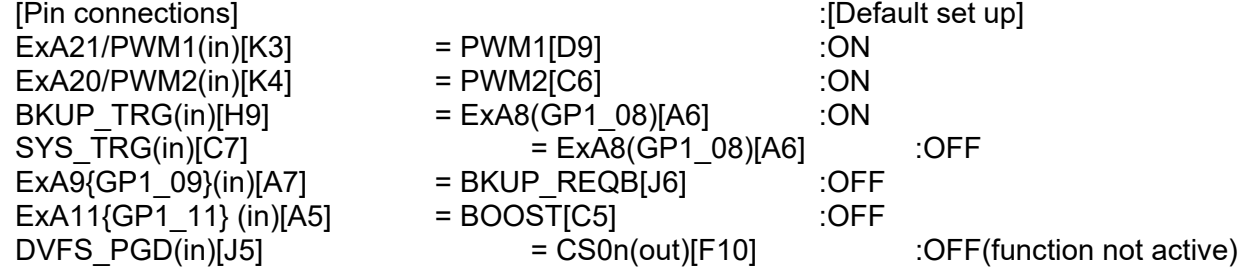

### **(5)** RESET pins

/ PRESET\_SYSZ\_PMIC(out), DVFS\_PGD(in), PUSH RESET(in), PRESET\_SYSZ(out), and register Reset.

Reset to PMIC is generated by combined signal of reset inputs.

PRESET\_SYSZ\_PMIC[H10] = DVFS\_PGD[J5] && PUSH\_RESET[K5] && PRESET\_SYSZ[B10] && !reg[RESET\_SSLAVE]

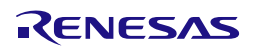

**(6)** Dynamic, volatile reconfiguration via SoC, GPIOs MSIOF / MSIOF1\_SCK[K6], MSIOF1\_TXD[G10], MSIOF1\_RXD[C10], ExA25/PWM4 Interface to SiP - MSIOF1. This figure explains serial I/F Frame format implemented in CPLD.

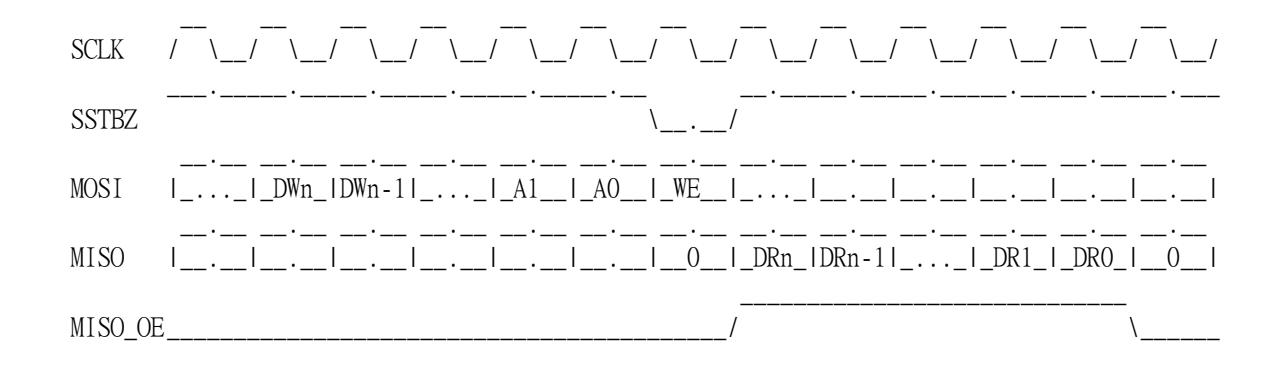

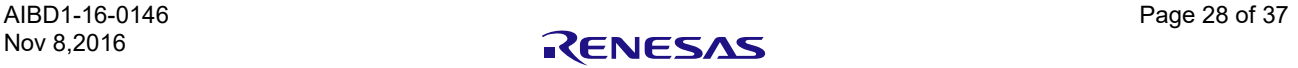

### H3 Starter Kit / M3 Starter Kit Hardware Manual

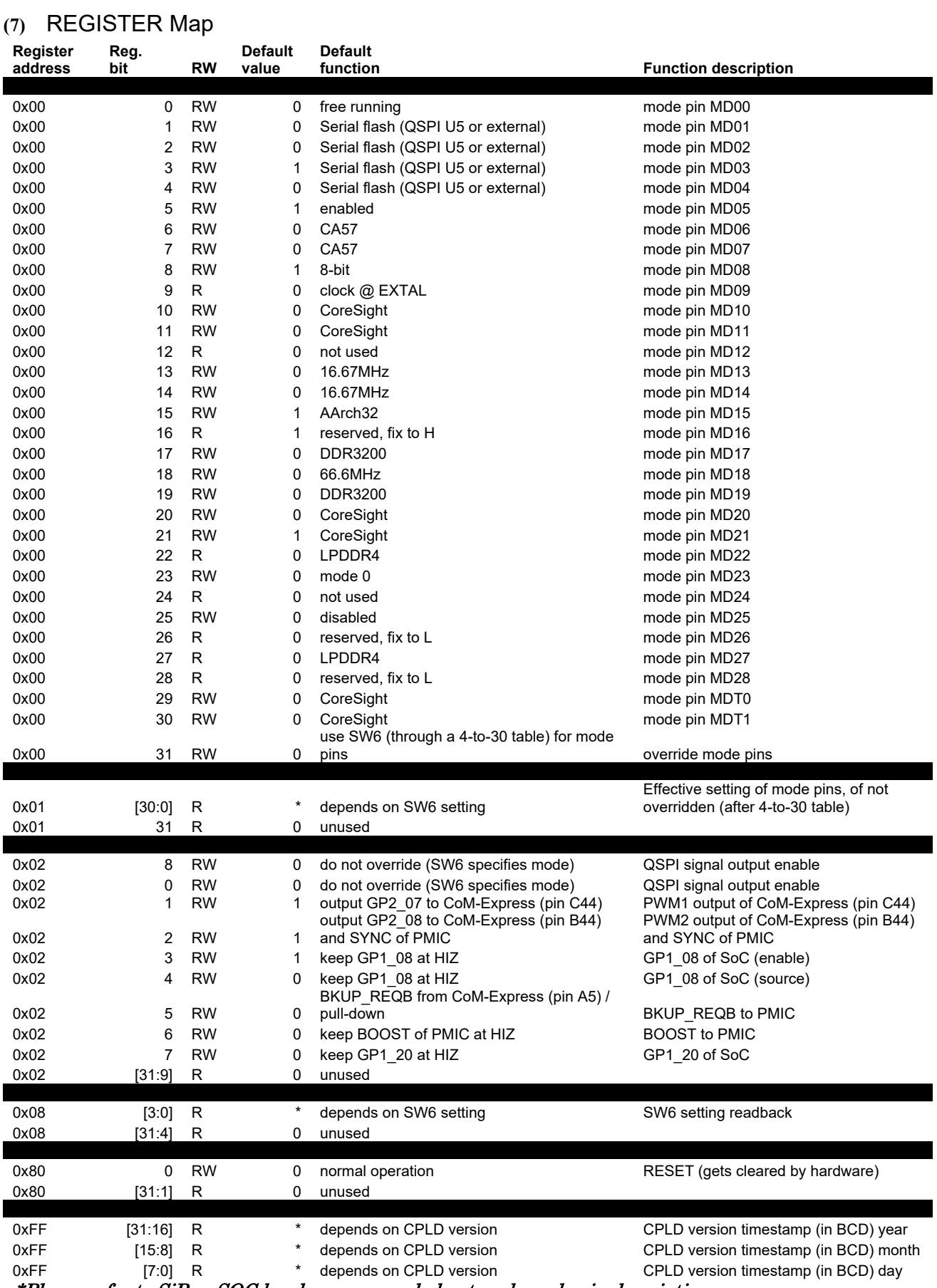

\*Please refer to SiP or SOC hardware manual about each mode pin description.

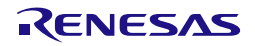

# <span id="page-32-0"></span>4. CE

This equipment complies with the EMC protection requirements class A EN 55022:2010.

The board code on test.

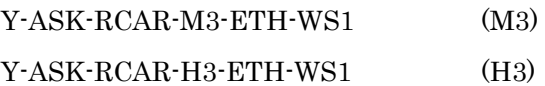

**ENESAS** Renesas Electronics Europe GmbH

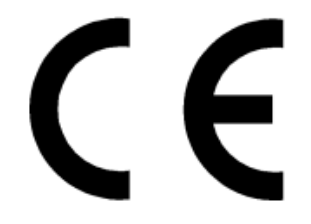

This equipment complies with the EMC protection requirements

#### **WARNING**

This is a 'Class A' (EN 55022: 2010) equipment. This equipment can cause radio frequency noise when used in the residential area. In such cases, the user/operator of the equipment may be required to take appropriate countermeasures under his responsibility.

EEDT-ST-001-30

#### **CAUTION**

This equipment should be handled like a CMOS semiconductor device. The user must take all precautions to avoid build-up of static electricity while working with this equipment. All test and measurement tool including the workbench must be grounded. The user/operator must be grounded using the wrist strap. The connectors and/or device pins should not be touched with bare hands.

EEDT-ST-004-10

#### For customers in the European Union only

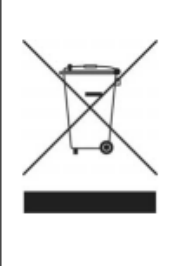

The WEEE (Waste Electrical and Electronic Equipment) regulations put responsibilities on producers for the collection and recycling or disposal of electrical and electronic waste. Return of WEEE under these regulations is applicable in the European Union only. This equipment (including all accessories) is not intended for household use. After use the equipment cannot be disposed of as household waste, and the WEEE must be treated, recycled and disposed of in an environmentally sound manner. Renesas Electronics Europe GmbH can take back end of life equipment, register for this service at http://www.renesas.eu/weee

EEDT-CD-0175-4.2

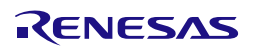

### <span id="page-33-0"></span>5. Appendix

- <span id="page-33-1"></span>**5.1 R-Car\_Gen3\_StarterKit\_schematic\_Revxxx**
- <span id="page-33-2"></span>**5.2 R-Car\_Gen3\_StarterKit\_BOM\_revxxx\_(M3)**
- <span id="page-33-3"></span>**5.3 R-Car\_Gen3\_StarterKit\_BOM\_revxxx\_(H3)**
- <span id="page-33-4"></span>**5.4 R-Car\_Gen3\_StarterKit\_board\_dimensions\_drawing\_xxx\_revxxx\_(M3&H3)**
- <span id="page-33-5"></span>**5.5 R-Car\_Gen3\_StarterKit\_board\_assembly\_drawing\_046B\_revxxx\_(M3&H3)**
- <span id="page-33-6"></span>**5.6 R-Car\_Gen3\_StarterKit\_CoM\_Express\_Interfaces\_revxxx\_(M3&H3)**

Refer to the attachments of this Hardware Manual file.

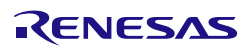

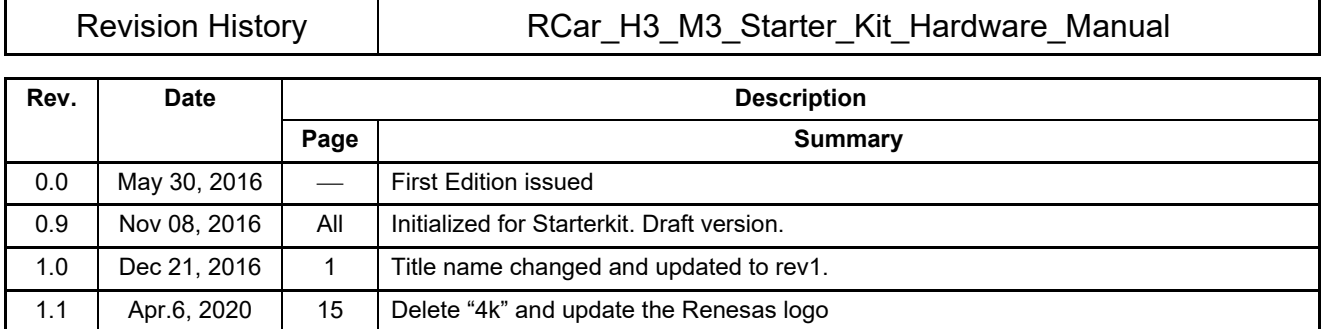

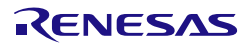

RCar Starter Kit H3 / M3 Starter Kit Hardware Manual

Publication Date: Rev.0.9 Nov 08, 2016

Published by: Renesas Electronics

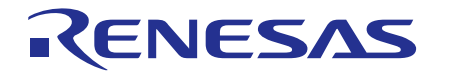

**SALES OFFICES**

**Renesas Electronics Corporation** 

http://www.renesas.com

2801 Scott Boulevard Santa Clara, CA 95050-2549, U.S.A. Tel: +1-408-588-6000, Fax: +1-408-588-6130 **Renesas Electronics Canada Limited** 9251 Yonge Street, Suite 8309 Richmond Hill, Ontario Canada L4C 9T3 Tel: +1-905-237-2004 **Renesas Electronics Europe Limited** Dukes Meadow, Millboard Road, Bourne End, Buckinghamshire, SL8 5FH, U.K Tel: +44-1628-585-100, Fax: +44-1628-585-900 **Renesas Electronics Europe GmbH** Arcadiastrasse 10, 40472 Düsseldorf, Germany Tel: +49-211-6503-0, Fax: +49-211-6503-1327 **Renesas Electronics (China) Co., Ltd.**<br>Room 1709, Quantum Plaza, No.27 ZhiChunLu Haidian District, Beijing 100191, P.R.China Tel: +86-10-8235-1155, Fax: +86-10-8235-7679 **Renesas Electronics (Shanghai) Co., Ltd.**<br>Unit 301, Tower A, Central Towers, 555 Langao Road, Putuo District, Shanghai, P. R. China 200333 Tel: +86-21-2226-0888, Fax: +86-21-2226-0999 **Renesas Electronics Hong Kong Limited** Unit 1601-1611, 16/F., Tower 2, Grand Century Place, 193 Prince Edward Road West, Mongkok, Kowloon, Hong Kong Tel: +852-2265-6688, Fax: +852 2886-9022 **Renesas Electronics Taiwan Co., Ltd.** 13F, No. 363, Fu Shing North Road, Taipei 10543, Taiwan Tel: +886-2-8175-9600, Fax: +886 2-8175-9670 **Renesas Electronics Singapore Pte. Ltd.** 80 Bendemeer Road, Unit #06-02 Hyflux Innovation Centre, Singapore 339949 Tel: +65-6213-0200, Fax: +65-6213-0300 **Renesas Electronics Malaysia Sdn.Bhd.** Unit 1207, Block B, Menara Amcorp, Amcorp Trade Centre, No. 18, Jln Persiaran Barat, 46050 Petaling Jaya, Selangor Darul Ehsan, Malaysia Tel: +60-3-7955-9390, Fax: +60-3-7955-9510 **Renesas Electronics India Pvt. Ltd.** No.777C, 100 Feet Road, HALII Stage, Indiranagar, Bangalore, India Tel: +91-80-67208700, Fax: +91-80-67208777 **Renesas Electronics Korea Co., Ltd.** 12F., 234 Teheran-ro, Gangnam-Gu, Seoul, 135-080, Korea Tel: +82-2-558-3737, Fax: +82-2-558-5141 Refer to "http://www.renesas.com/" for the latest and detailed information. **Renesas Electronics America Inc.**

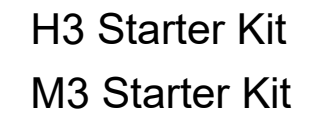

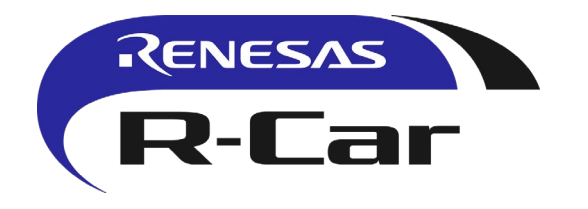

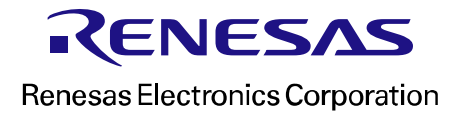

R01UH0001XJ090-RCSKB